## **JLR-7700Mk2** の設定方法

JLR-7700Mk2 でロールオーバーが発生した場合、現在の日時を初期設定することにより、正し い日付を出力することができます。

## ・JLR-7700Mk2 での初期設定手順

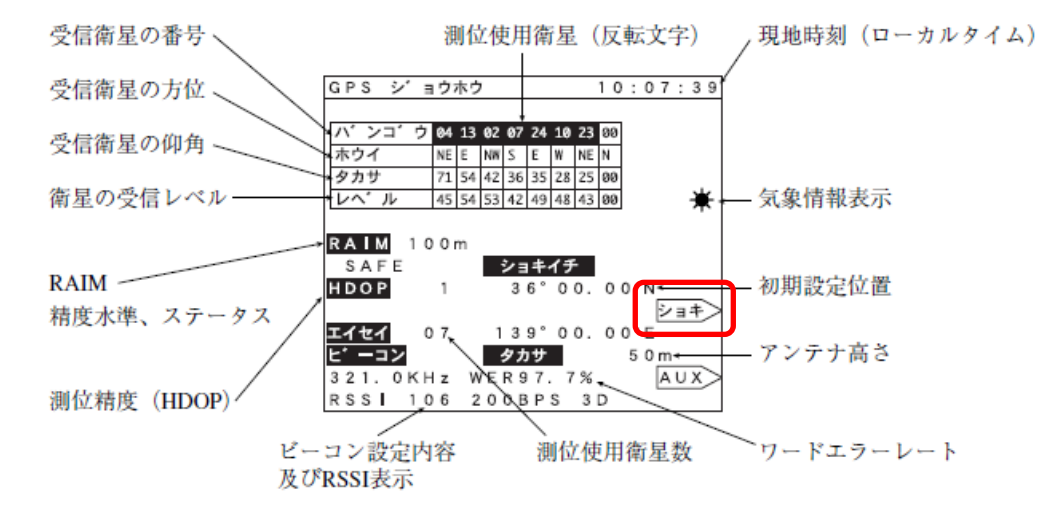

- · GPS 情報画面にて ショキ > を押して、初期設定画面にします。以下の項目に従って設定を 行ってください。
	- (1) 自船の概略位置 (緯度経度) を入力 (±1°以内) する。
	- ② 自船に設置したアンテナの海面からの高さをできる限り正確に入力する。
	- (3) 世界時刻 (UTC) を入力する。
	- (4) 世界時刻 (UTC) と現地時刻との差 (時差) を入力する。(日本の場合は+9時間)
- 例) 自船位置 (N35°33.00 '、E139°50.00 ') アンテナ高さ (9m) 世界時刻 (UTC = 1999年1月11日15時48分) 世界時刻と現地時刻との差 (+09:00 = + 9時間) を設定する場合

・セッテイ > を押します。  $3<sub>1</sub>$  $\boxed{3}$ ,  $\boxed{3}$ ,  $\boxed{0}$ ,  $\boxed{0}$ ,  $\sim$  $5<sup>1</sup>$  $|N/S\rangle$ , ENT  $3 \times 9$  $\overline{5}$  $E/W$ ,  $ENT$  $\overline{0}$  $\mathbf{0}$  $\ddot{\phantom{a}}$  $1\vert$  $\bf{0}$  $9 \sqrt{ENT}$  $\bullet$ 0  $\overline{Q}$  $\vert 0 \vert$  $1<sub>1</sub>$  $1$ , ENT  $1\sqrt{2}$  $\bullet$  $\lambda$  $\sqrt{ENT}$  $5<sup>1</sup>$  $\overline{4}$  $8<sup>1</sup>$  $\ddot{\phantom{0}}$  $\mathbf{1}$  $\sqrt{0}$  $|+\rangle$  NT ¥  $\overline{0}$  $\mathbf{Q}$  $\overline{0}$  $\mathbf{r}$  $\mathbf{r}$ (時刻は現地時刻一世界時刻で求めプラス、マイナスは +7 ) キーで変えます。)